# Girl power: taking charge of her safety and wellbeing online

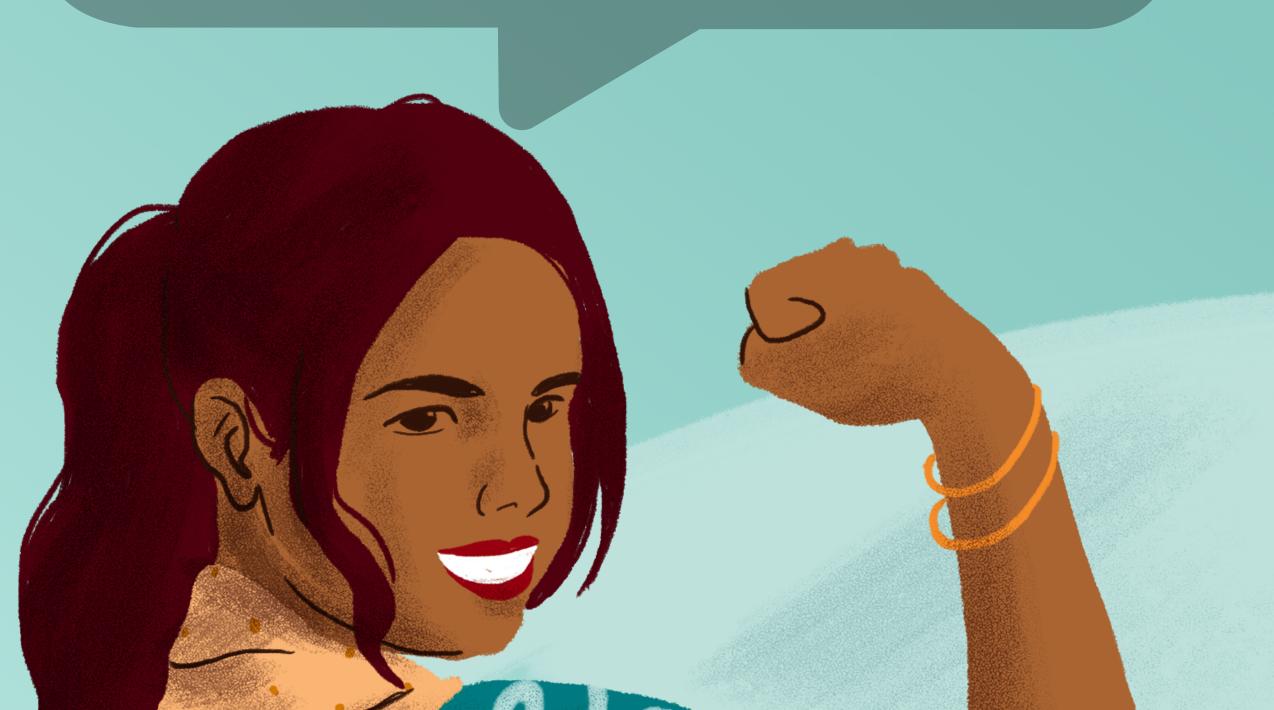

# Co Meta

## **Useful Tools**

The internet has given women many opportunities and benefits, however it can also be a space where many feel unsafe - from strangers sending private messages, to unwanted comments on posts or photos. Here's some useful tools to help you control your experience on Facebook:

Facebook Locked Profile: When your profile is locked, people who aren't your friends can't download, enlarge or share your profile photo. They also can't see any posts or other photos on your timeline, regardless of when you may have posted it.

## Here's how:

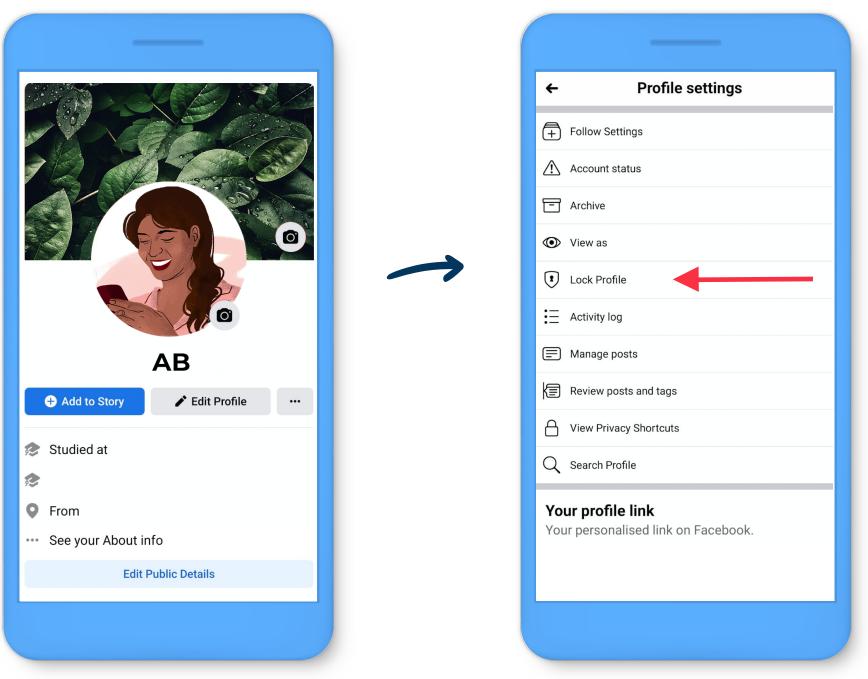

On app homepage, tap your Profile picture.

| View Privacy Shortcuts                                          |                   |
|-----------------------------------------------------------------|-------------------|
| _                                                               |                   |
| Search Profile                                                  |                   |
| <b>Your profile link</b><br>Your personalised link on Facebook. |                   |
|                                                                 |                   |
|                                                                 | Your profile link |

On the profile page, tap Menu (three dots) and enter Profile Settings.

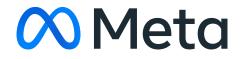

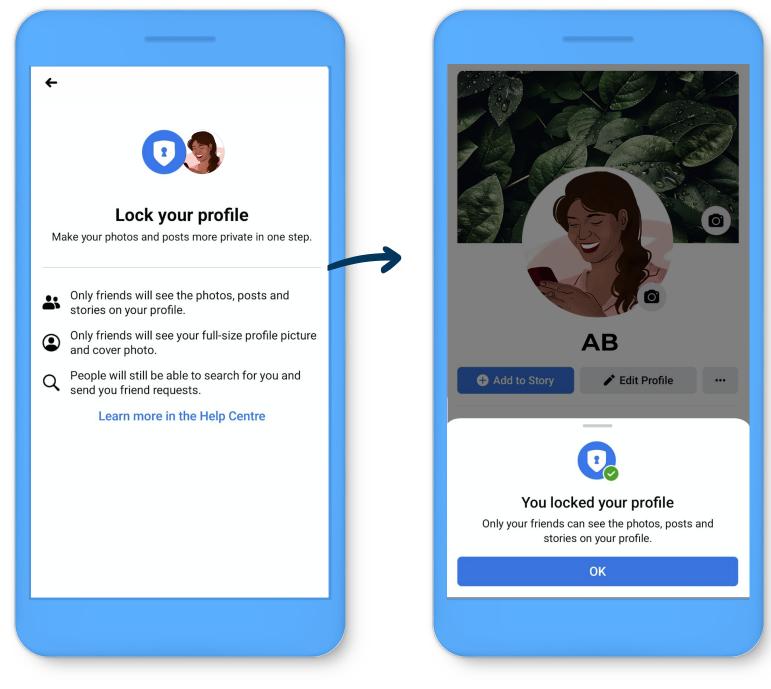

From the given options, tap the Lock Profile option.

A pop message will appear on the screen saying "You locked your profile. Only your friends can see the photos and posts on your timeline". Tap Ok.

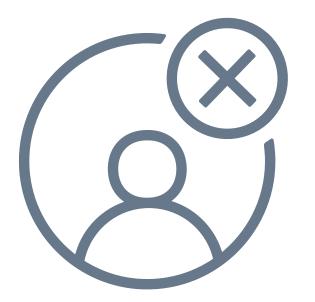

Once the lock feature is enabled, you can

see an indicator is added to your profile

which signifies that the profile is locked.

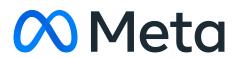

# **Comment controls:**

You can control who can comment on your public posts by choosing from a menu of options ranging from anyone who can see the post to only the people and Pages you tag.

# To change who can comment on your public posts:

- 1. Click in the top right of Facebook.
- 2. Select Settings & privacy, then click Settings.
- 3. Click Public posts on the left-hand side.
- 4. Go to Who Can Follow Me and make sure that Public is selected.
- 5. Click Edit next to Public post comments.
- 6. Select who is allowed to comment on your public posts:
  - Public: Includes everyone, even people who are not following you.
  - Friends: Includes your friends on Facebook. If anyone else is tagged in a post, then the audience expands to also include the tagged person and their friends.
  - Friends of friends: Includes all your friends and any friends they have.

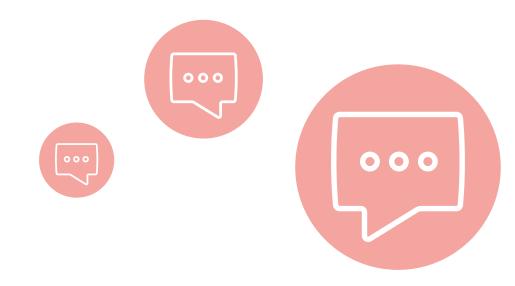

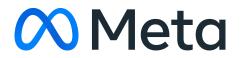

### Facebook security check-up

This tool makes taking control easy! With this, you can review and update your account security settings to ensure you're aware of who's accessing your accounts and what apps you're given permission to use your information. This tool also provides detail on how you can improve your passwords and password security.

### Here's how it works:

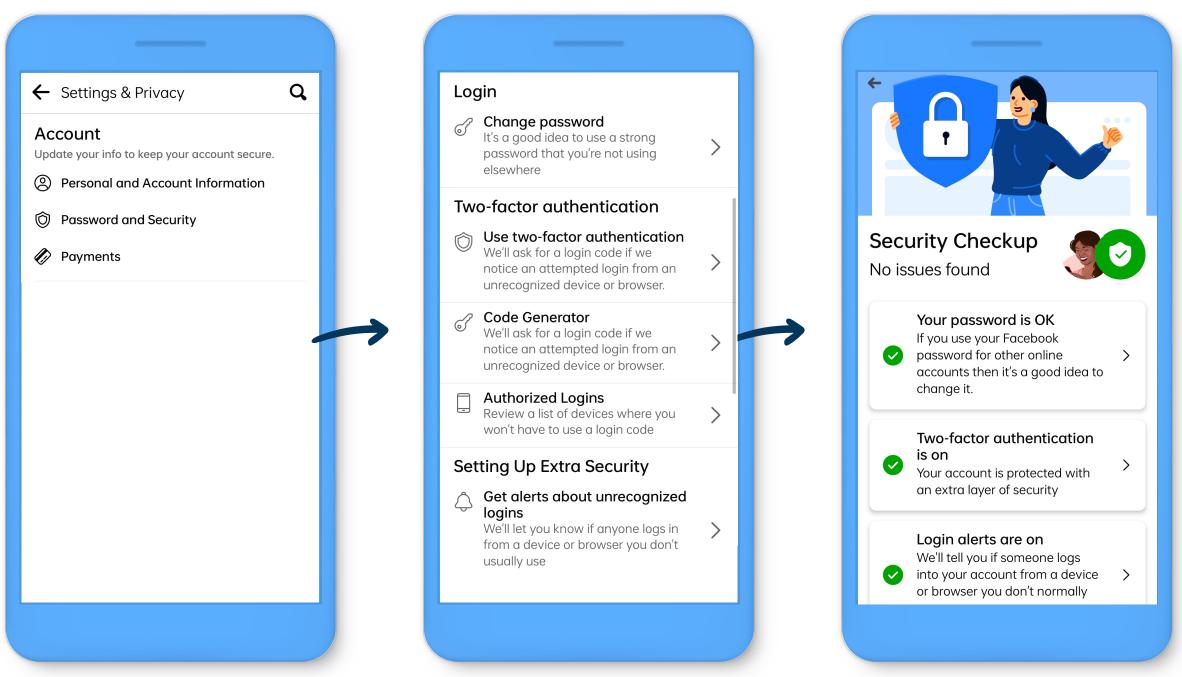

Go to your Security and Login Settings.

**Click Check Your** Important Security Settings.

Choose the option you want to explore, from changing your password to controlling alerts.

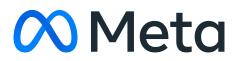